# PC5010, PC5020 **SÕRMISTIKUGA LCD 5500**

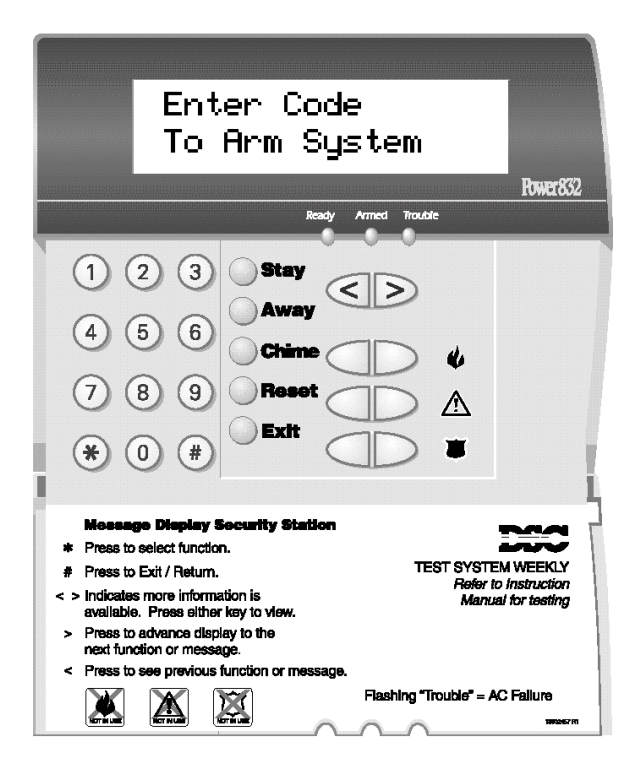

**Tulekahjuhäire** genereerimiseks vajutage ja hoidke klahve Ł 2 sekundit all. **Kiirabihäire** genereerimiseks vajutage ja hoidke klahve ∕∖∖ 2 sekundit all. **Paanikahäire** genereerimiseks vajutage ja hoidke klahve 2 sekundit all. **Funktsiooniklahve** kasutatakse erinevate

toimingute aktiviseerimiseks (vt. programmerimisleht)

Menüüst väljumiseks vajutada klahvi **[#]**; funktsiooni valimiseks vajutada klahvi **[\*].** 

**Valmis (Ready)** roheline tuli süttib, kui süsteem on valvesse panemiseks valmis. Kui "Valmis"-tuli ei põle, on süsteemis mõni tsoon avatud. Süsteemi valvesse panekuks peavad olema kõik tsoonid suletud.

Valves (Armed) punane tuli põleb, kui süsteem on valvesse pandud e. valve all.

Süsteem (Trouble) kollane tuli näitab vea olemasolu süsteemis. Vea tekkimisel annab sõrmistik helisignaali ja "Trouble"-tuli süttib. Helisignaali lõpetamiseks vajutage [#]. Veatüübi vaatamiseks vajutage [\*][2]. "Ready"-reziimile naasmiseks vajutage [#].

### **Valvessepanek:**

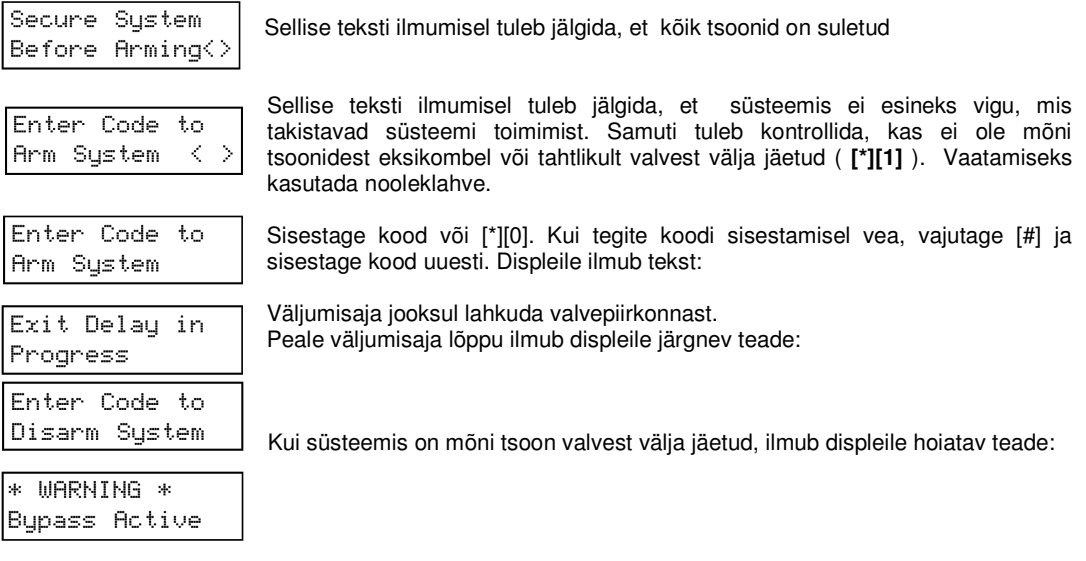

#### **Valvest mahavõtmine:**

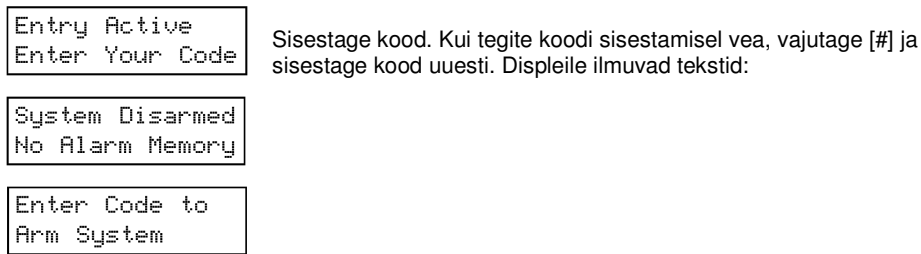

# PC5010, PC5020 **SÕRMISTIKUGA LCD 5500**

**Häiremälu:** Kui süsteemis on esinenud häire (või **[\*][3]** vajutamisel), ilmub displeile järgnev tekst

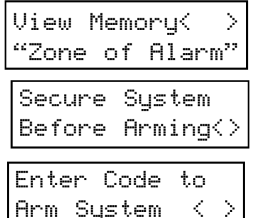

Kui tsoon on jätkuvalt häires, ilmub displeile järgnev tekst:

Selgitada välja häire põhjustanud tsoon, kasutades selleks nooleklahve

Kuni järgmise valvestamiseni jääb displeile teade, mis tuletab meelde, et süsteemis oli häire ( vaatamiseks kasutada nooleklahve).

**Häire mahavõtmine:** toimige samuti, nagu valvest mahavõtmisel.

## **Kiire valvessepanek: [\*][0]**

### **Osavalve:**

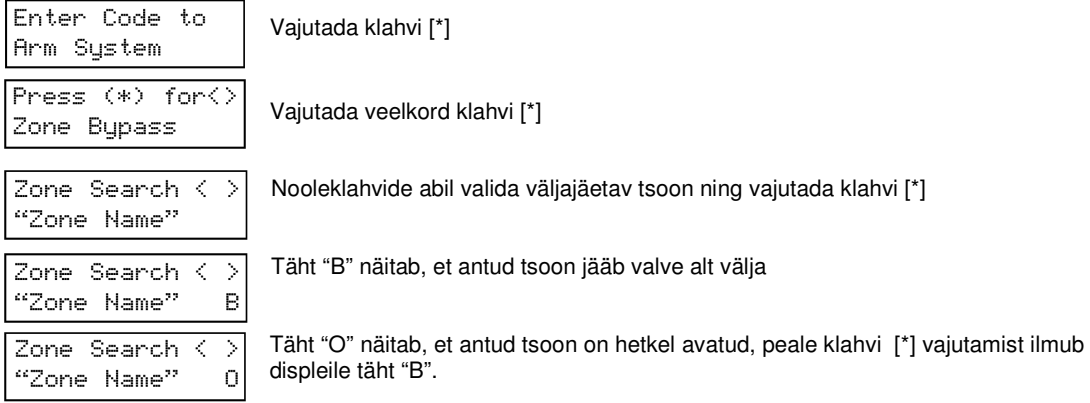

Väljumiseks vajutada klahvi [#]. Kui Te panete nüüd süsteemi valvesse, on vastavad tsoonid valve alt välja jäetud. Valve mahavõtmisel tühistatakse tsoonide väljajätmised automaatselt ning järgmisel süsteemi valvessepanekul lähevad valve alla kõik tsoonid.

#### **Rikke vaatamine:**

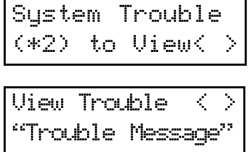

Kui nooleklahvide vajutamisel ilmub displeile tekst " System trouble", tuleb rikkepõhjuse väljaselgitamiseks vajutada klahve **[\*][2]**

Rikkepõhjuste vaatamiseks kasutada nooleklahve. Väljumiseks vajutada klahvi [#].

## **Reziim "Uksekell" : [\*][4]**

Reziim "Uksekell" kutsub esile alati sõrmistiku piipimise, kui sisenemise/väljumise tsoon on aktiviseeritud. (paigaldaja informeerib Teid, millised tsoonid süsteemis aktiviseerivad funktsiooni "Uksekell").

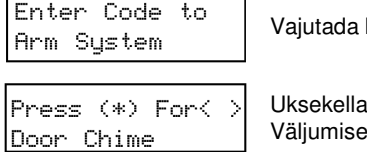

klahvi [\*] ning seejärel nooleklahve, kuni ilmub tekst:

sisse/välja lülitamiseks vajutada klahvi [\*]. ks vajutada klahvi [#].

# PC5010, PC5020 **SÕRMISTIKUGA LCD 5500**

### **Koodi muutmine: [\*][5]**

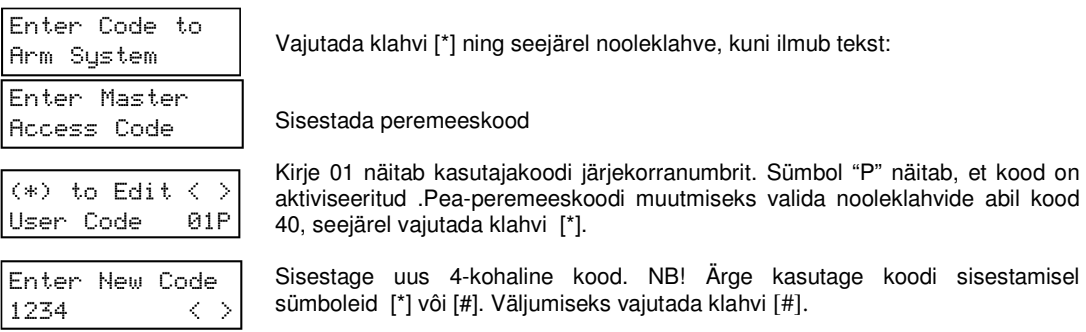

Kood number 40 on peaperemeeskood ja koodid 41 ja 42 on peremeeskoodid, millega saab koode muuta ja programmeerida - ülejäänud koodid number 01 kuni 32 on lihtsalt kasutajakoodid. Nende koodide muutmiseks valida lihtsalt vajaliku koodi järjekorranumber.

**Kasutajakoodide prioriteetide** määramiseks: sisestage [\*][5][Peremeeskood]. Vajutage **[9]** sisenemaks prioriteetide muutmise reziimi. Sisestada koodi järjekorra number ning prioriteedi number. **Prioriteet** 

- 1. kood lubatud 1. tsoonigrupile valvestamiseks, valvest mahavõtmiseks.
- 2. kood lubatud 2. tsoonigrupile valvestamiseks, valvest mahavõtmiseks.
- 3. [\*][1] funktsioon (osavalve) lubatud koodile.
- 4. pole kasutusel.

#### **Kellaaja muutmine [\*][6][Peremeeskood] [1]**

Sisestada 24-tunni formaadis tunnid ning minutid (00:00 to 23:59), seejärel kuu, kuupäev ning aasta (KK PP AA).